## 知 Workspace E1010P09前台创建GlusterFS无法选择虚拟交换机

**[芮恒](https://zhiliao.h3c.com/User/other/77056)** 2022-03-07 发表

组网及说明

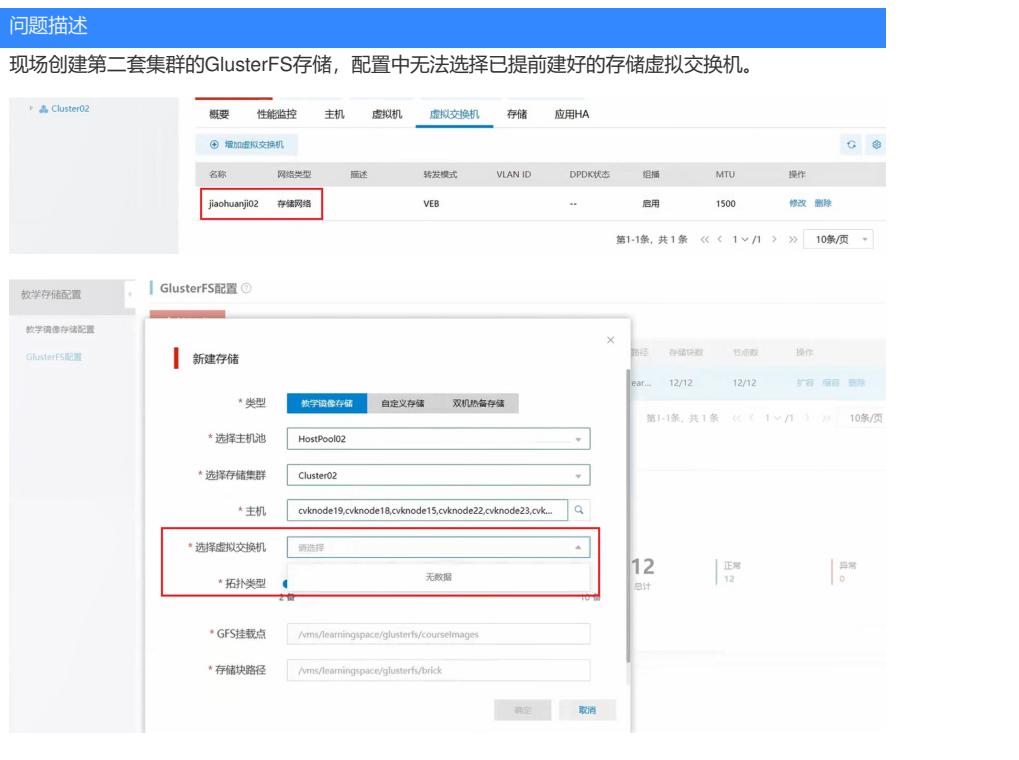

## 过程分析

前台显示问题,一般可优先调用F12调试窗口,排查思路:

1、确认集群下已创建存储虚拟机,且GlusterFS配置处选择的集群主机和已创建的主机数量一致;

2、F12调用浏览器调试接口,找到vswitch相关页,可以看到页面报错信息为"当前存储网络已使用vSw itch(storage\_vswitch),请为所选主机创建同名vSwitch,并配置为同一网段后重试"。

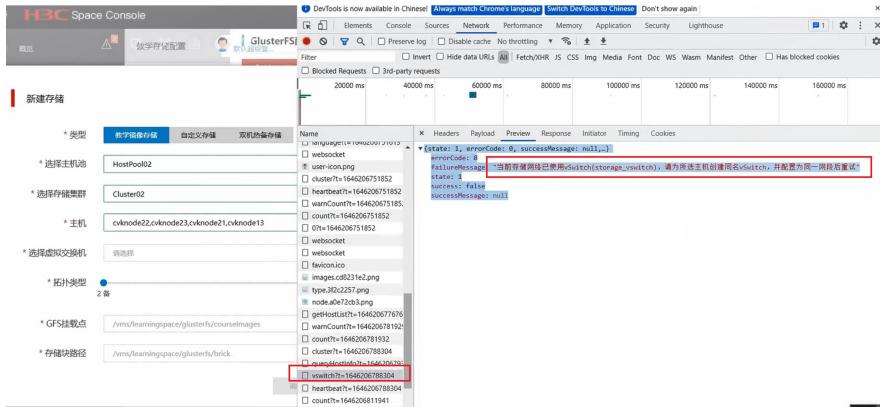

3、对比老集群的存储虚拟交换机名称可以发现两者不一致。

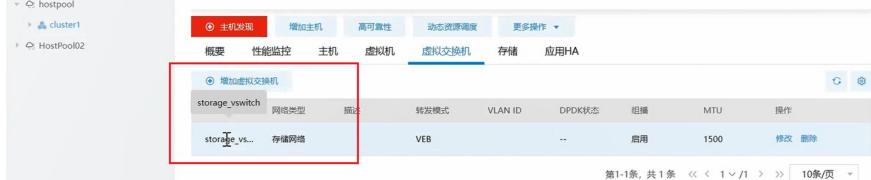

经确认, Workspace平台各集群的GlusterFS相当于是一个整体, 因此需要保证存储虚拟交换机名称保 持一致,新版本中将添加一致性提示。

## 解决方法

重建新集群的存储虚拟交换机,使其名称和老集群一致。